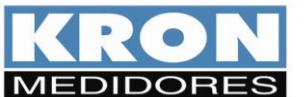

# **1. Características**

A comunicação baseada no protocolo MODBUS possibilita a conexão com até 247 instrumentos em uma rede RS-485.

- Protocolo Disponível: MODBUS- RTU
- RTU (Remote Terminal Unit): Modo de transmissão no qual os dados são transmitidos como caracteres de 8 bits.

A seguir, formatos e velocidades disponíveis para transmissão de dados.

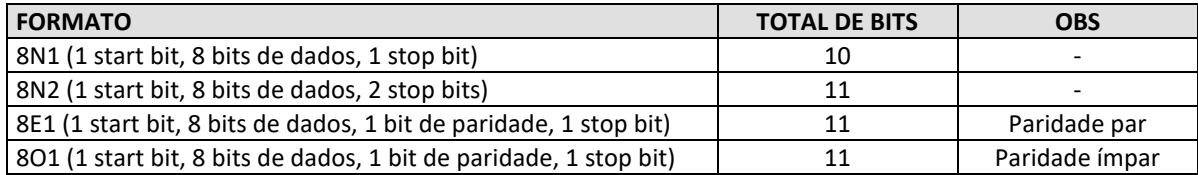

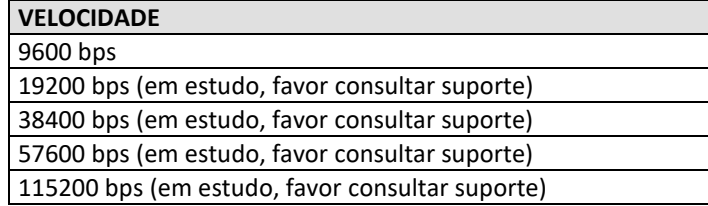

O usuário pode configurar os parâmetros de comunicação serial via interface serial. Algumas funções e registros de comunicação estão presentes somente a partir das versões 1.5 e/ou 2.8 de firmware.

#### **2. Código do Dispositivo** Ξ

Código do instrumento: **0xF2** 

# **3. Detalhes do Protocolo Modbus**

#### **Funções MODBUS:**

As funções do protocolo Modbus implementadas para o **KS-3000** são:

- **Read Input Status (0x02H)**
- **Read Holding Register (0x03H)**
- **Read Input Register (0x04H)**
- **Force Single Coil\* (0x05H)**
- **Preset Single Register\* (0x06H)**
- **Read Exception Status (0x07H)**
- **Preset Multiple Register\* (0x10H)**
- **Report Slave ID (0x11H)**

\* Broadcast - funções que podem ser endereçadas para todos os slaves (endereço 0)

## **Funções ESPECIAIS:**

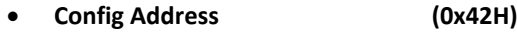

- **Read Address (0x71H)**
- **Read Partidas (0x75H)**
- **Report Slave Id Kron (0x76H)**

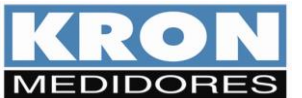

# **4. READ HOLDING REGISTERS (0x03H)**

Podem ser lidos via função "Read Holding Register (3)" e escritos via funções "Preset Single Register (6)" ou "Preset Multiple Register (16)". Podem ser lidos ou escritos no máximo 8 registros para cada requisição para versões de firmware até 1.4. Para versões a partir da 1.5, podem ser lidos até 32 registros e podem ser escritos até 22 registros por requisição.

## **HOLDING REGISTERS – BLOCO PADRÃO:**

São os registros de configuração do instrumento, disponíveis para alteração de constantes e programações em geral.

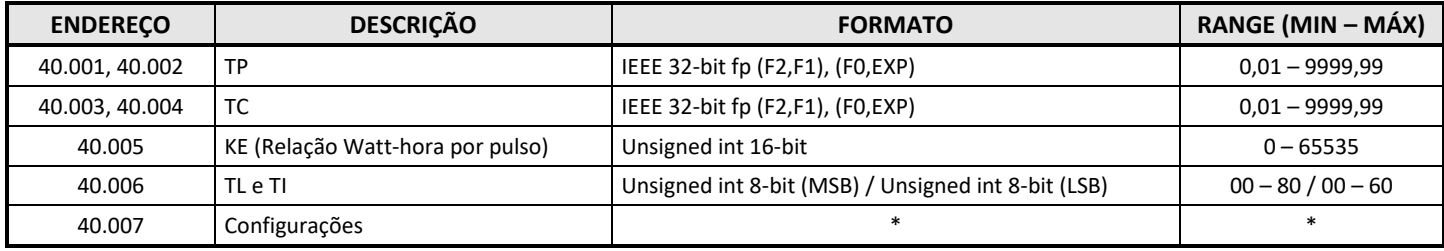

\*Através do Holding Register 40.007 é possível modificar as configurações para comunicação.

\*\* Tipos de ligação (TL) disponíveis no KS:

TL00 - Trifásico Estrela – 3 Fases + Neutro

TL01 – Bifásico – 2 Fases + Neutro

TL02 – Monofásico – 1 Fase + Neutro ou 1 tensão F-F com uma única corrente.

TL03 - Trifásico Estrela Equilibrado

TL17 - Trifásico Delta 2 elementos equilibrado – 3 Fases, 2 TCs

TL48 - Trifásico Delta 3 elementos – 3 Fases, 3 TCS

## **5. HOLDING REGISTER 40.007 "Configurações"**

Acessando o Holding Register 40.007 (Configurações) é possível realizar as seguintes configurações:

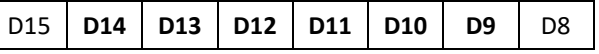

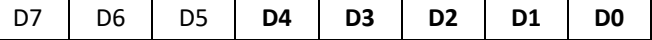

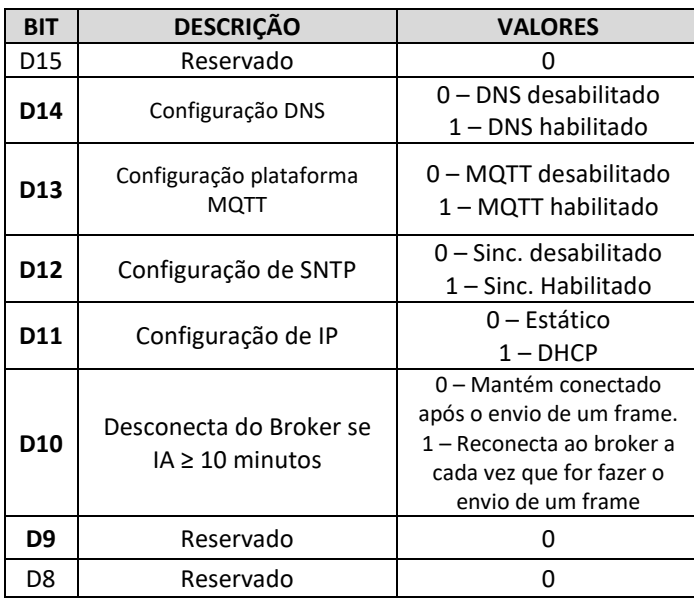

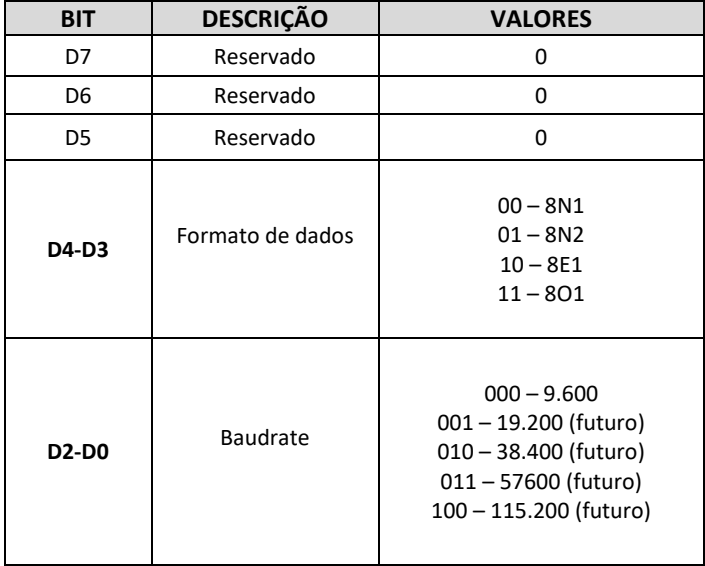

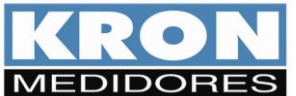

# **6. HOLDING REGISTER 40.020 - Configurações especiais**

Acessando o Holding Register 40.020 (Configurações especiais) é possível realizar as seguintes

configurações:

|  | $D15$   $D14$   $D13$   $D12$   $D11$   $D10$   $D9$ |  |  |  |  |  |  |
|--|------------------------------------------------------|--|--|--|--|--|--|
|--|------------------------------------------------------|--|--|--|--|--|--|

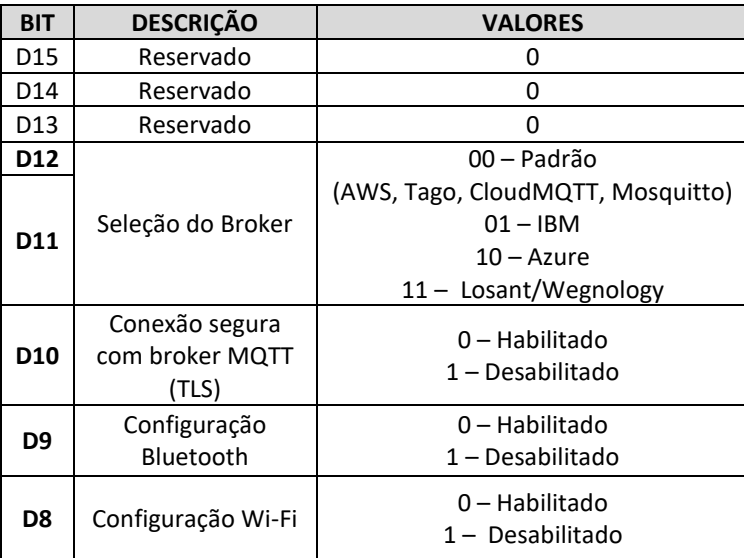

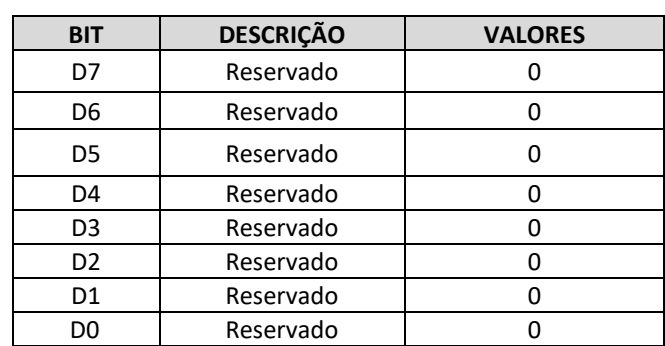

D7 | D6 | D5 | D4 | D3 | D2 | D1 | D0

\* As alterações só surtirão efeito quando o aparelho for reiniciado

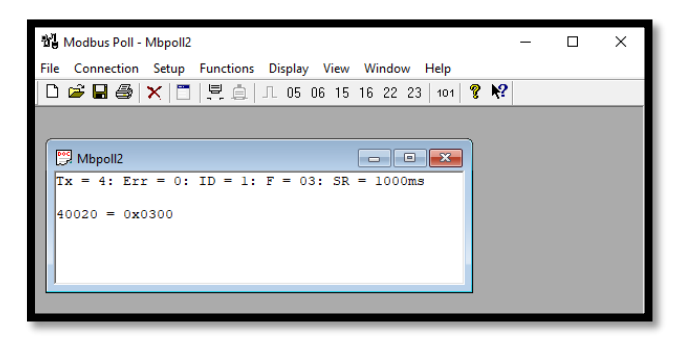

*Exemplo de configuração com WiFi e Bluetooth desativados*

# **6.1 Threshold do horímetro (registros disponíveis a partir do firmware 2.8):**

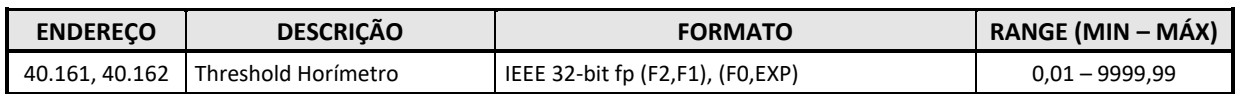

# **6.2 RTC (registros disponíveis a partir do firmware 1.5):**

Exemplo: 25/03/10 – 13:24:07:96 (04 = quarta-feira).

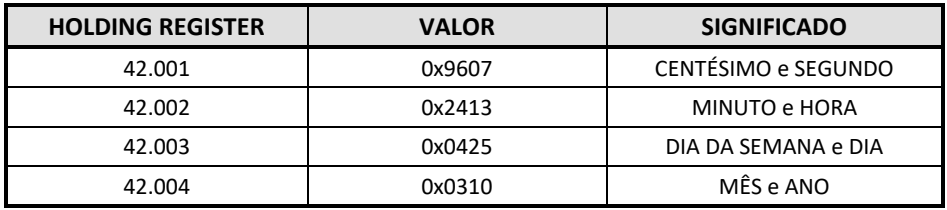

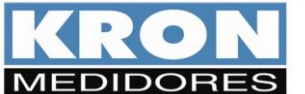

Revisão 3.1 - Junho/2022

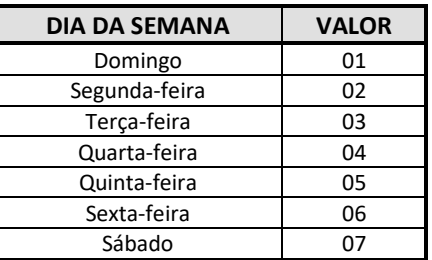

**ATENÇÃO**: Diferentemente do Konect, onde o valor 01 do dia da semana é segunda-feira, na linha KS o valor 01 é domingo.

#### **6.3 HOLDING REGISTERS – BLOCO ESPECIAL- CONFIGURAÇÃO DA SEQUÊNCIA DE PONTO FLUTUANTE (SQPF):**

Registro que permite leitura e configuração do posicionamento das parcelas que compõem os números em ponto flutuante, ordem utilizada pelo instrumento para envio dos valores de medição presentes nos "Input Registers". Estes registros estão no formato IEEE 32-bit fp, com ordem padrão de fábrica na sequência F2, F1, F0 e EXP (3,2,1 e 0).

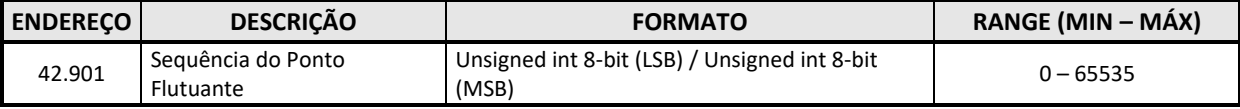

### **Exemplos:**

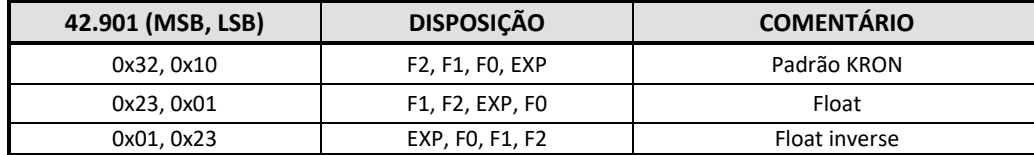

#### **6.4 Configuração Bluetooth (característica disponível a partir da versão 2.8 de firmware)**

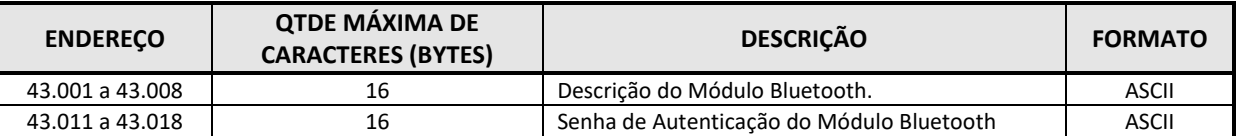

Em cada registro serão enviados dois caracteres ASCII. O último caractere da string deve ser sempre 0x00 para identificar seu final. Se não forem utilizados todos os caracteres, os dados enviados após o 0x00 serão ignorados.

Por exemplo:

Para escrever a Descrição "Mult-k NG" (sem aspas).

 $43.001 = 0x4D75$ 43.002 = 0x6C74 43.003 = 0x2D6B 43.004 = 0xA04E 43.005 = 0x4700

Neste caso, como a descrição tem menos que 15 caracteres, o usuário deverá escrever qualquer valor nos registros 43.006 a 43.008, já que estes serão ignorados devido ao valor 0x00 no byte menos significativo do registro 43.005. Este valor 0x00 indica o fim da string.

**Observação1:** Não é possível ler ou escrever somente em parte dos registros. É necessário ler todos os registros de uma só vez. Por exemplo, se o usuário quiser ler somente os quatro primeiros caracteres da descrição, ele não conseguirá usar apenas os registros 43.001 a 43.002, sendo obrigado a ler do 43.001 a 43.008. O mesmo raciocínio é estendido para os registros da Senha de Autenticação.

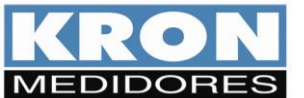

Revisão 3.1 - Junho/2022

**Observação2:** Para que as alterações acima sejam gravadas, é preciso mandar um Coil de Reset do Aparelho, após concluir procedimentos de ajuste. Isso se deve ao fato de que a atualização de informações é feita na Inicialização do Módulo Bluetooth.

No processo de fabricação, a descrição padrão do módulo Bluetooth é gravada assim que é definido o número de série do medidor. Exemplificando, a descrição padrão será "**KS\_0000001**", onde **0000001** é o número de série que foi gravado.

A Senha Padrão, "1234", também é gravada automaticamente neste processo.

#### **6.5 HOLDING REGISTERS – CONFIGURAÇÃO DE REDE WI-FI:**

Utilizados para configurar o endereço IP do equipamento, máscara de sub-rede, gateway padrão e endereço de DNS. As novas configurações só passam a valer após o reset do medidor (necessário envio do Coil de reset após a configuração).

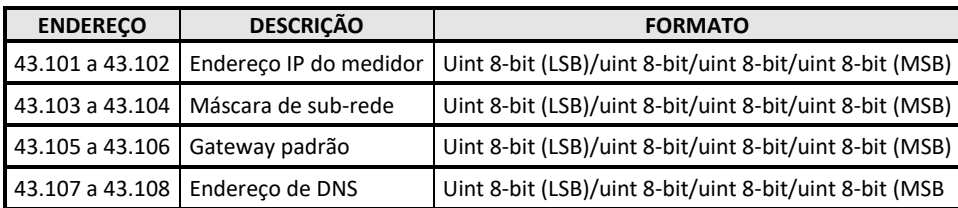

# **Exemplo de leitura de IP:**

Para leitura do endereço de IP é necessário utilizar a função 3 - Read Holding Register. A seguir, frame a ser enviado pelo dispositivo mestre:

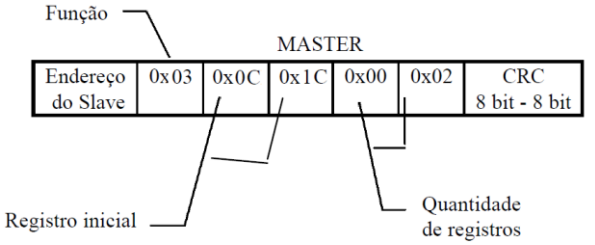

Na sequência, resposta do dispositivo escravo:

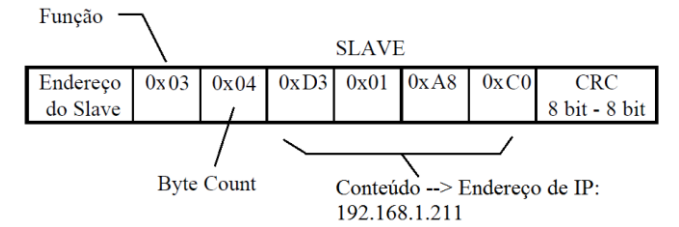

#### **Exemplo de configuração de IP:**

Para configuração de um novo IP é utilizada a função 16 (0x10H) – Preset Multiple Register. Abaixo, exemplo para configuração do IP **192.168.104.15:**

#### **Frame enviado pelo dispositivo mestre**

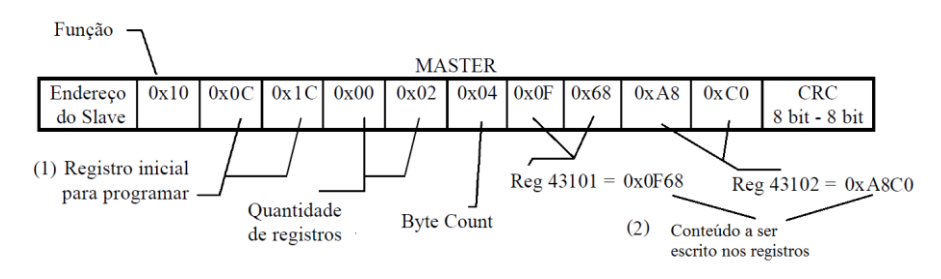

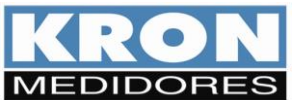

- **(1)** O conteúdo destes bytes é obtido ao realizar a subtração do registro a partir do qual se deseja realizar a configuração (43101) em relação ao registro inicial (40001); o resultado deve ser convertido para padrão hexadecimal: 3100 (dec)  $\rightarrow$  0C1C (hex);
- **(2)** A programação do endereço de IP segue o padrão LSB...MSB. Logo as parcelas iniciais do endereço estão presentes no registro 43102 e as iniciais no registro 43101. Os dados devem ser transmitidos em formato hexadecimal.

# **Resposta recebida do dispositivo escravo:**

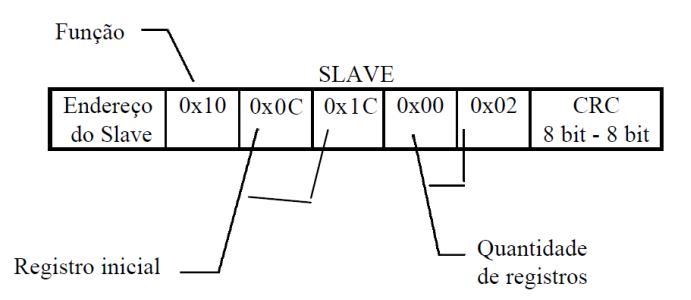

Os procedimentos para configuração de máscara e gateway são análogos.

### **6.6 HOLDING REGISTERS – CONFIGURAÇÃO DO SNTP**

Utilizados para configuração de fuso horário, intervalo de sincronismo e nome ou IP do servidor de tempo. As novas configurações só passam a valer após o reset do medidor (necessário envio do Coil de reset após a configuração).

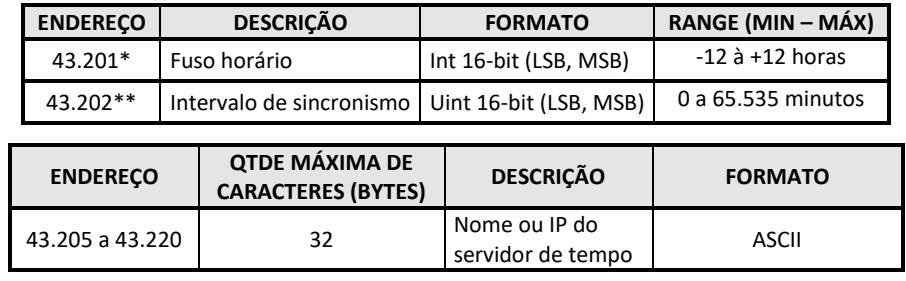

**\*** Se o campo de fuso horário for configurado com valor fora do range especificado, o equipamento irá assumir fuso horário igual a zero.

**\*\*** Se o intervalo de sincronismo for configurado como zero, o sincronismo com o servidor de tempo será desabilitado, independente da configuração feita no HR 40.007.

Abaixo exemplo de leitura de configuração dos registros para:

- Fuso-horário = -3
- Int. de sincronismo = 720 minutos
- Servidor SNTP = "a.st1.ntp.br"

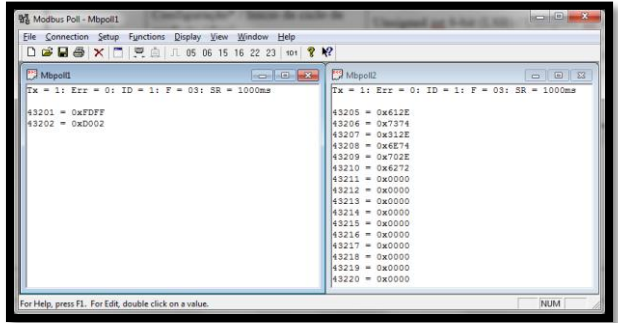

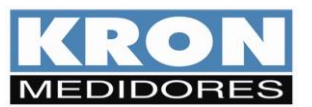

# **HOLDING REGISTERS - PLATAFORMA MQTT**

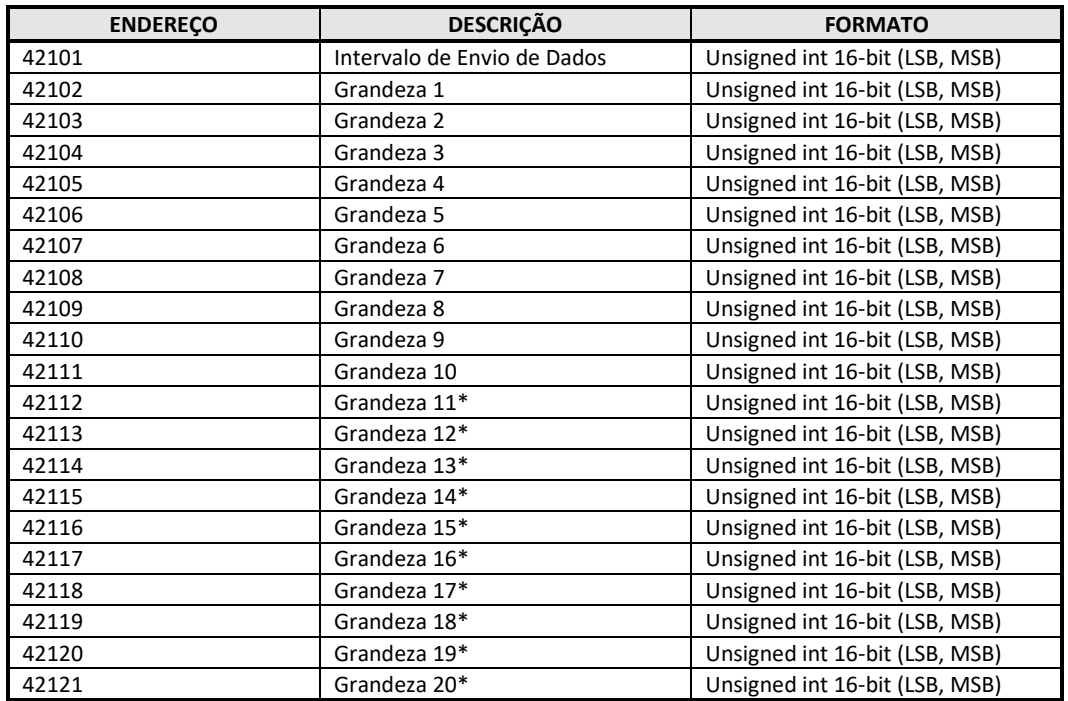

\*A programação de até 20 grandezas para publicação em nuvem está disponível a partir da versão 2.8 de firmware. Para versões anteriores, o limite é de 10 grandezas.

**Observação:** Somente as 10 primeiras grandezas (até o registro 42.111) serão consideradas quando o meio de comunicação for LoRa.

# **Até a versão 2.7 de firmware**

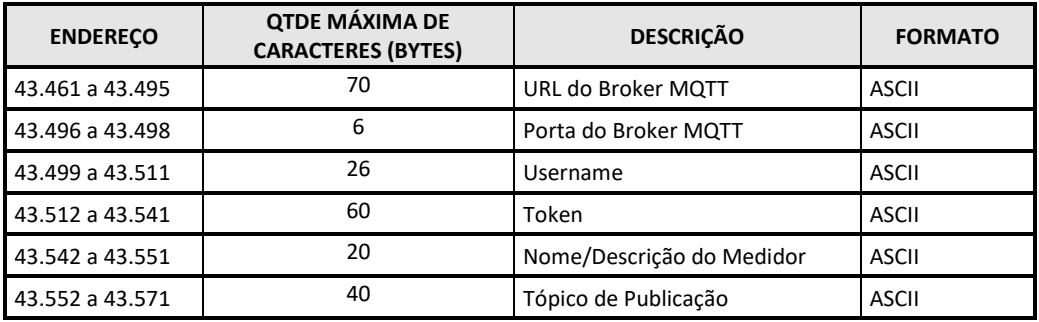

# **A partir da versão 3.2 de firmware**

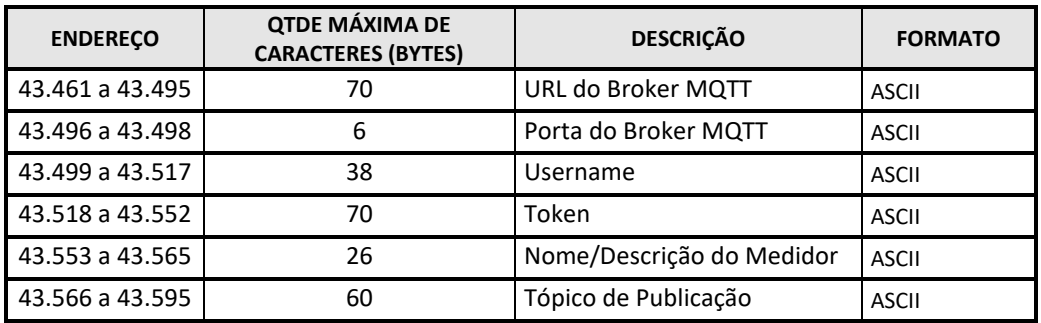

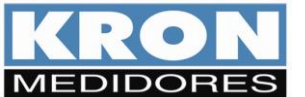

Revisão 3.1 - Junho/2022

Os registros de token, nome do medidor, URL e porta do broker e Username devem ser enviados no formato ASCII. O último caractere de cada string deve ser sempre 0x00 para identificar o fim da mesma. Se não forem utilizados todos os caracteres, os dados enviados após o 0x00 serão ignorados. Não é necessário enviar 0x00 se o dado ocupar todo o espaço reservado a ele.

**Observação1:** Deve-se lembrar que é permitido ler no máximo 32 Holding Registers e escrever no máximo 22 Holding Registers de uma só vez. Portanto, a leitura e escrita da faixa que começa a partir do registro 43.461 deve ser fracionada.

**Observação 2:** As novas configurações só passam a valer após o reset do medidor (necessário envio do Coil de reset após a configuração).

Abaixo configuração dos registros para:

- Broker = m15.cloudmqtt.com
- $\bullet$  Porta = 17368
- Usuername = fvaujpmv
- Token = dHgnnRMzDfxa
- $\bullet$  Intervalo de envio = 1 minuto
- Grandezas =  $U0$ ,  $I0$ ,  $P1$ ,  $P2$ ,  $P3$ ,  $FPO$ ,  $EA+$
- Nome = default\_desc

## **Exemplo – firmware até a versão 2.7**

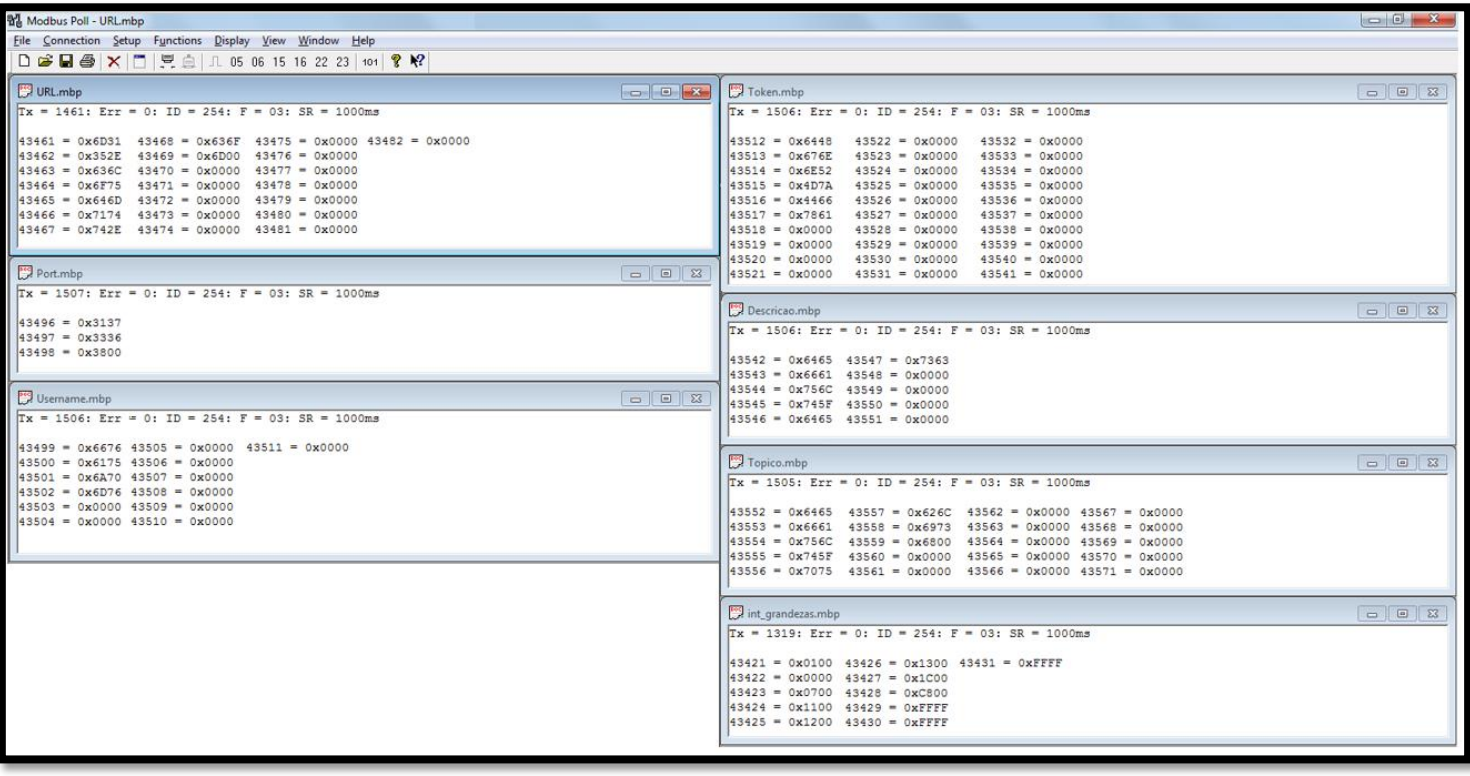

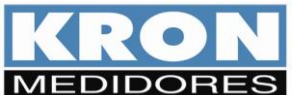

Revisão 3.1 - Junho/2022

# **Exemplo – Firmware a partir da versão 2.8**

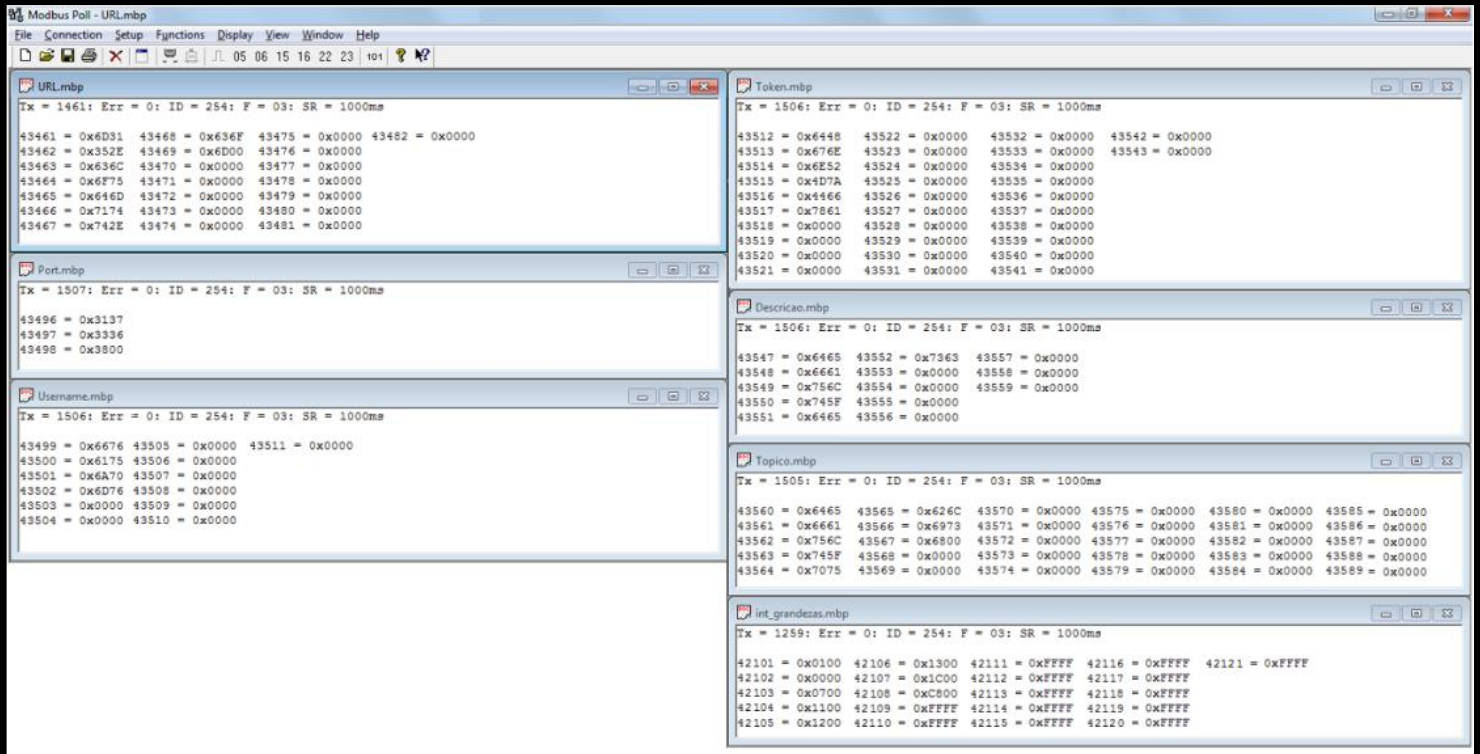

# **Holding Registers - Plataforma LORA**

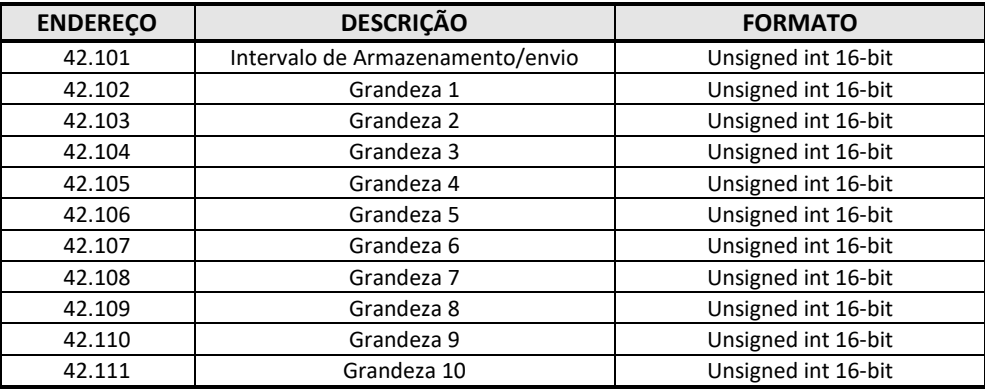

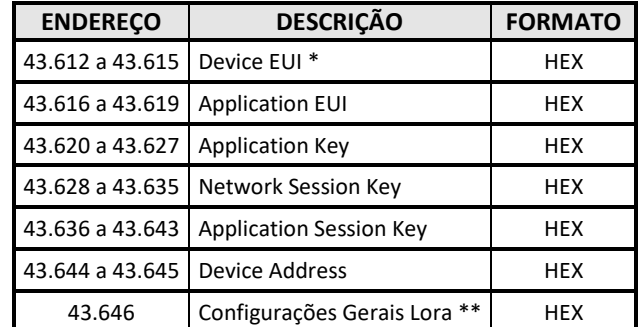

\* Os registros correspondentes ao "Device EUI" contém o número de identificação do módulo LoRa, Este número é exclusivo para cada instrumento e fornecido pelo fabricante (formato HEX). Portanto, este campo **não poderá ser alterado (somente leitura).**

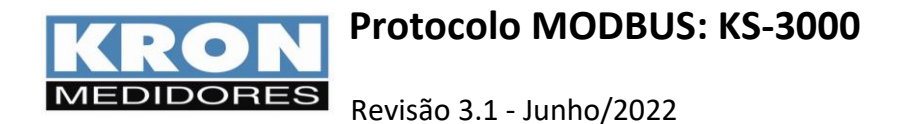

\*Os registros Application EUI, Application Key, Network Session Key, Application Session Key e Device Address devem ser enviados no formato HEX.

\*O Application Key só deve ser preenchido caso a forma de ativação no Network Server seja OTAA. Neste caso, podese ignorar os registros Network Session Key, Application Session Key e Device Address. Se a forma de ativação no Network Server for ABP, o Application Key pode ser ignorado, mas os registros Network Session Key, Application Session Key e Device Address devem ser preenchidos.

### **\*\* Configurações Gerais Lora (Holding Register 43.546):**

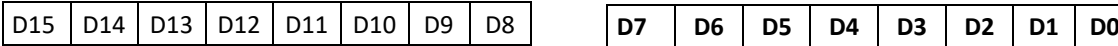

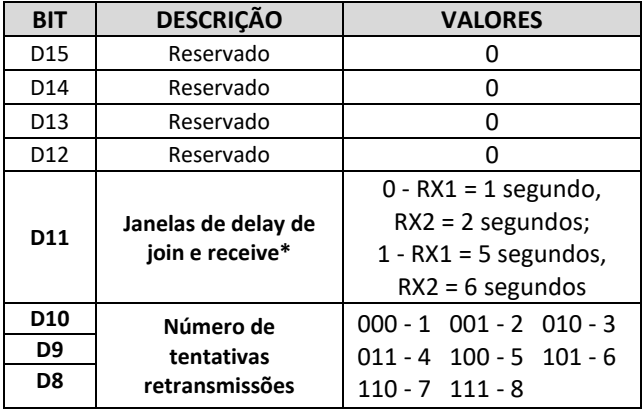

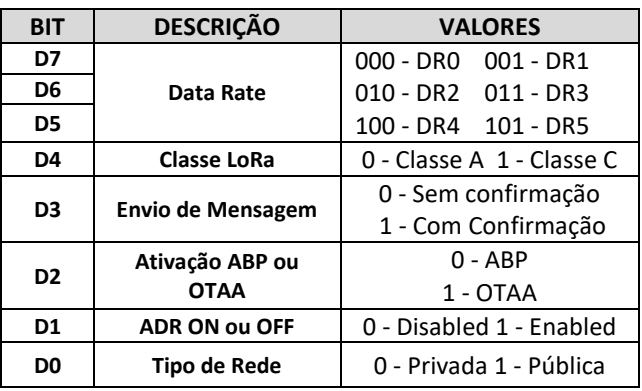

No exemplo seguinte, o módulo LoRa está configurado para fazer 2 retransmissões, DR1, Classe C, Mensagem com confirmação, Ativação ABP, ADR OFF, Rede Pública.

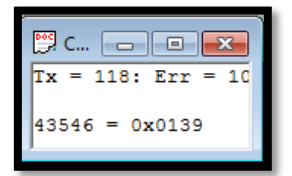

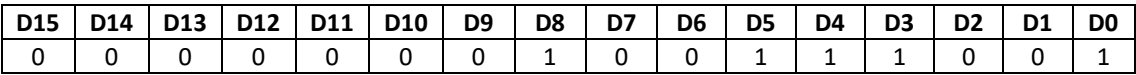

**Observação 1:** O número de retransmissões deve ser configurado quando é definido o método **Com Confirmação**. Caso o Network Server não receba a mensagem ou o instrumento não receba a resposta do Network Server, serão feitas novas tentativas de enviar o mesmo frame, de acordo com a configuração do número de tentativas de retransmissões.

**Observação 2:** As novas configurações só passam a valer após o reset do medidor (necessário envio do Coil de reset após a configuração).

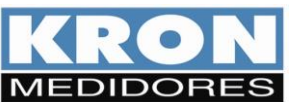

# **7. READ INPUT REGISTERS (0x04)**

**Grandezas Elétricas:** podem ser lidos até 66 registros de uma única vez (de 30001 a 30066).

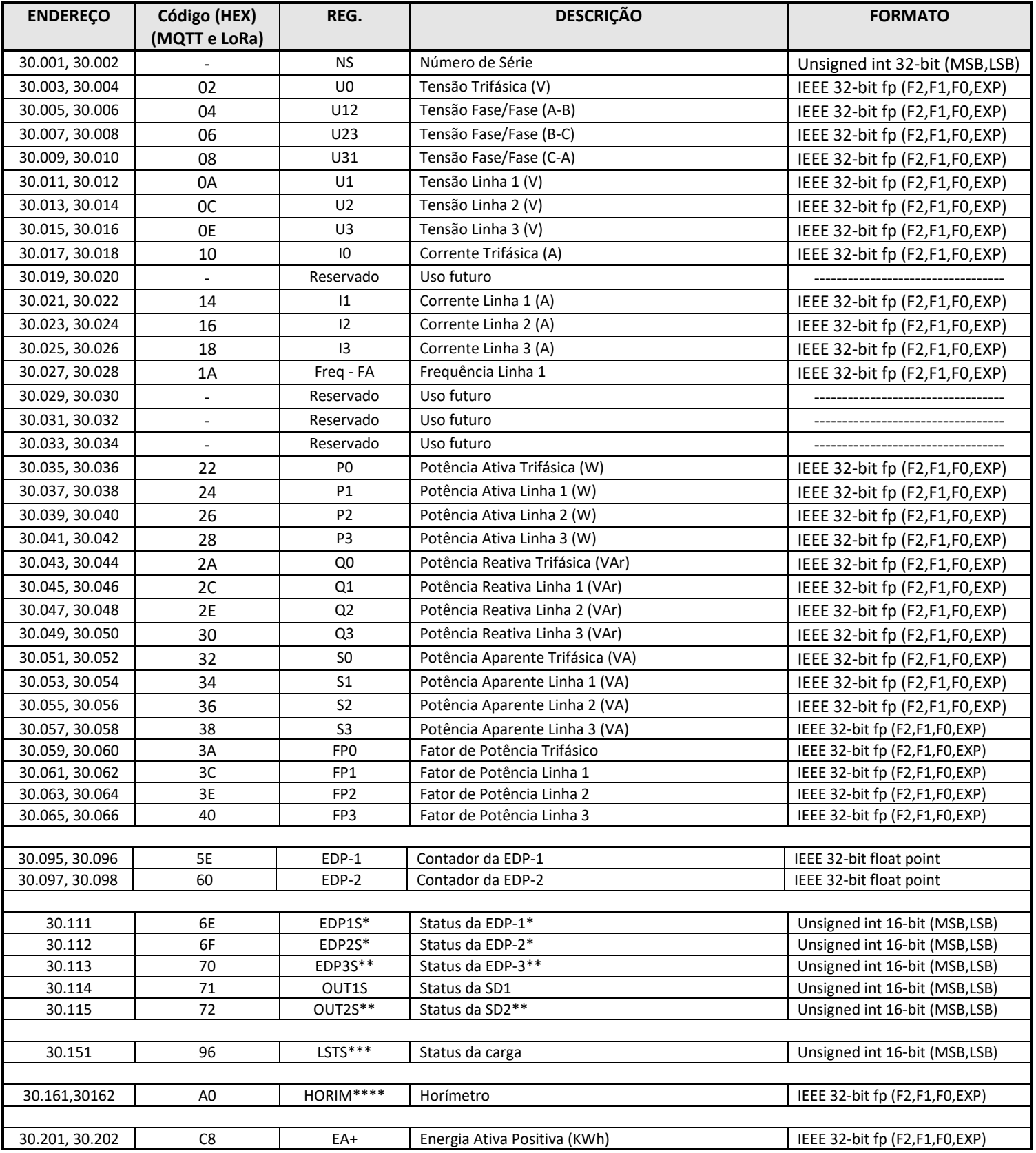

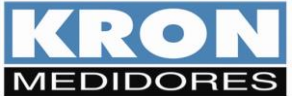

# Revisão 3.1 - Junho/2022

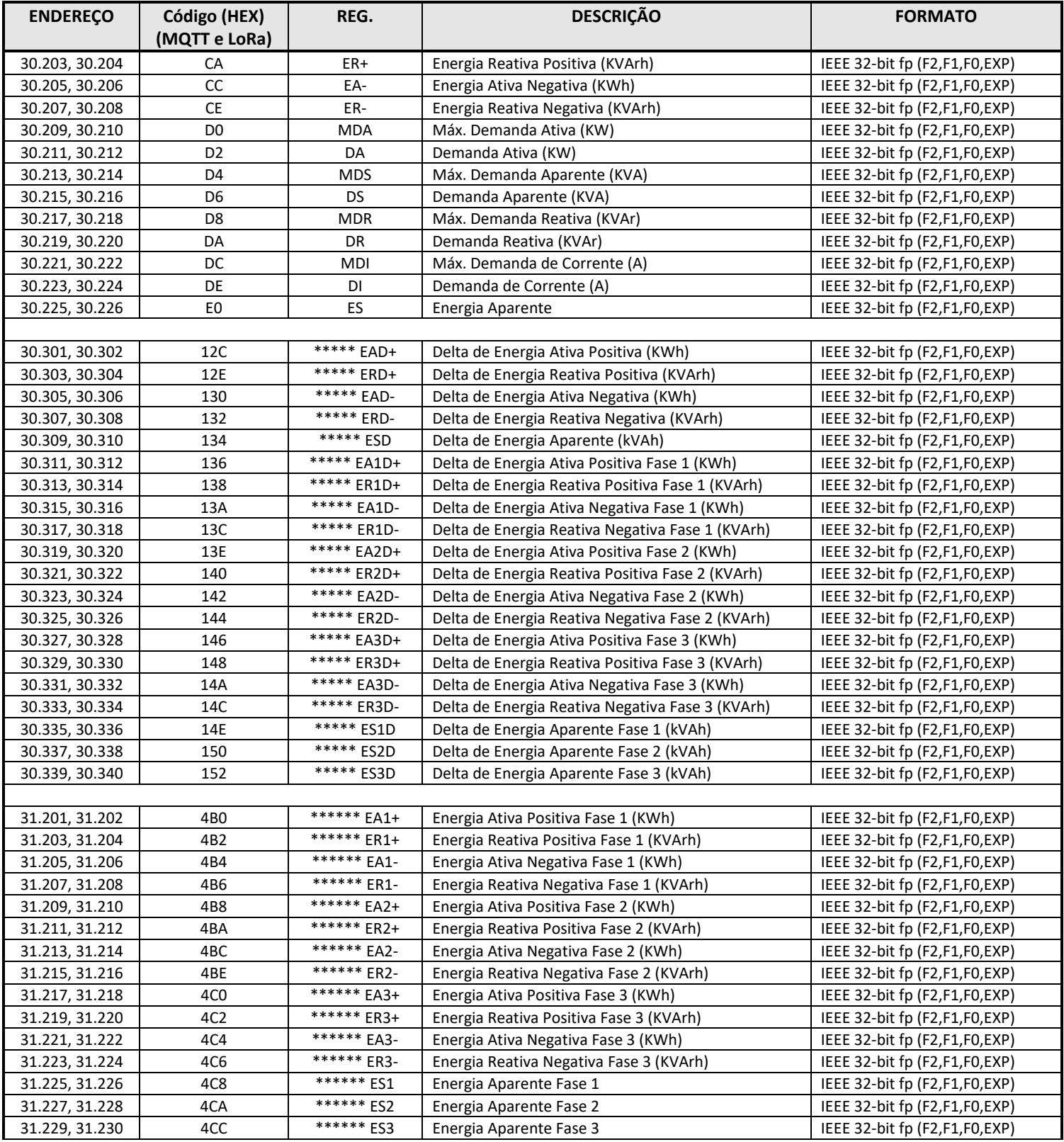

\* O valor máximo do contador de pulsos é 9.999.999. Quando este limite for ultrapassado, os contadores retornarão ao valor zero.

\*\* Estes registros retornam sempre o valor zero, pois não há no KS-3000 uma terceira entrada digital nem uma segunda saída digital. Estão no mapa para manter compatibilidade deste modelo com os medidores Konect. Podem ser enviados para servidor em nuvem, porém, sempre serão transmitidos com valor zero.

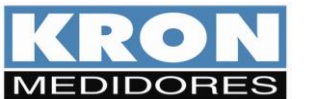

Revisão 3.1 - Junho/2022

\*\*\* Status da carga, atrelado ao disparo da função horímetro. 0 = OFF; 1 = ON. Disponível a partir da versão 2.8 de firmware.

\*\*\*\* Exemplo de valor do Horímetro, Valor: 45.50. Este valor indica que o horímetro está marcando o tempo de 45 horas e 30 minutos. O horímetro atende o padrão comercial 1/100 e tem resolução de 36 segundos. Disponível a partir da versão 2.8 de firmware.

\*\*\*\*\* Os cálculos dos Deltas de Energias serão realizados quando pelo menos uma das condições abaixo for verdadeira:

- LoRa Habilitado.
- WiFi e MQTT habilitados.

Caso nenhuma das opções acima esteja habilitada, os valores dos Deltas de Energias serão sempre 0.

A base de tempo para o cálculo dos Deltas vai depender do intervalo de publicação de LoRa ou MQTT. Caso ambos estejam desabilitados, será considerado o intervalo de armazenamento da memória de massa.

Por exemplo, se o intervalo de publicação do MQTT está configurado para 15 minutos, teremos os cálculos dos Deltas de Energia sendo realizados a cada 15 minutos.

\*\*\*\*\*\* Registros disponíveis a partir da versão 1.5 de firmware.

# **Códigos de Erro.**

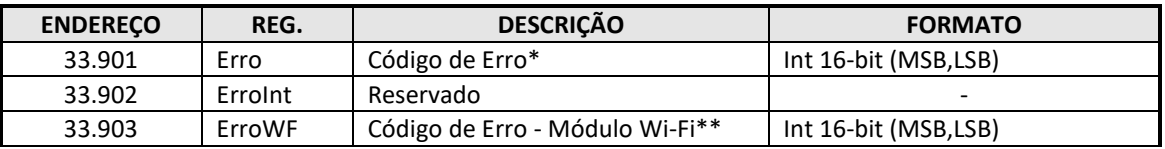

**\*** Para maiores detalhes consulte os itens 10 e 11.

# **Exemplo de leitura de tensão trifásica (V0):**

Os frames desta função para master e slave são:

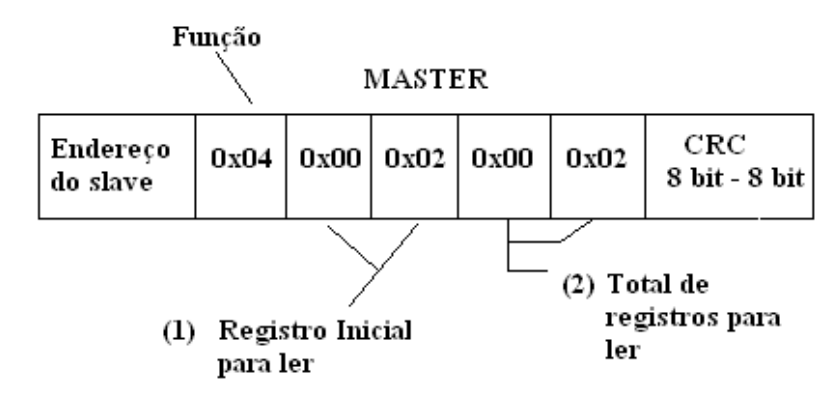

- (1) O registro inicial para ler é obtido removendo o indicativo (número 3) e subtraindo o resultado por 1. No exemplo, o registro 30003 (decimal) é transmitido como 0x0002 (hexadecimal): 30003  $-30001 = 00002 = 0x0002$  hexadecimal.
- (2) Total de registros que podem ser lidos.

#### **A resposta do Slave:**

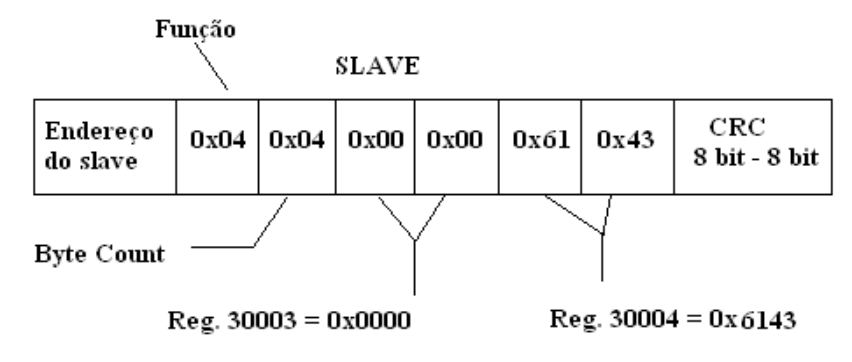

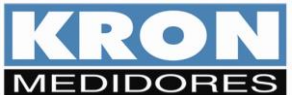

Revisão 3.1 - Junho/2022

O registro byte count é igual ao total de registros a serem lidos vezes 2, pois cada registro possui 2 bytes. No exemplo acima, o master pediu uma leitura dos registros que contém a tensão trifásica (30003 e 30004) e obteve como resposta o valor 0x00006143 (IEEE 32-bit floating point). Convertendo esse valor para decimal, temos que a Tensão Trifásica = 225,00 Vc.a.

# **Exemplo de leitura de frequência – Canal A (Frequência – Linha 1):**

# **Exemplo:**

Os frames desta função para master e slave são:

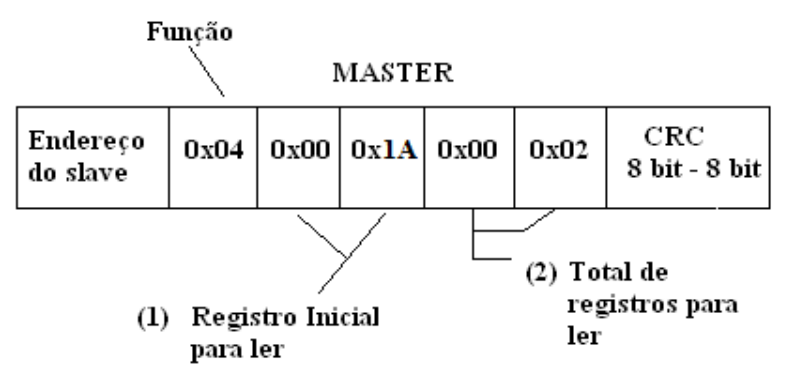

(1) O registro inicial para ler é obtido removendo o indicativo (número 3) e subtraindo o resultado por 1. No exemplo, o registro 30027 (decimal) é transmitido como 0x001A (hexadecimal):

30027 → 00027 → 00026 → 0x001A hexadecimal.

(2) Total de registros que podem ser lidos.

#### **A resposta do Slave:**

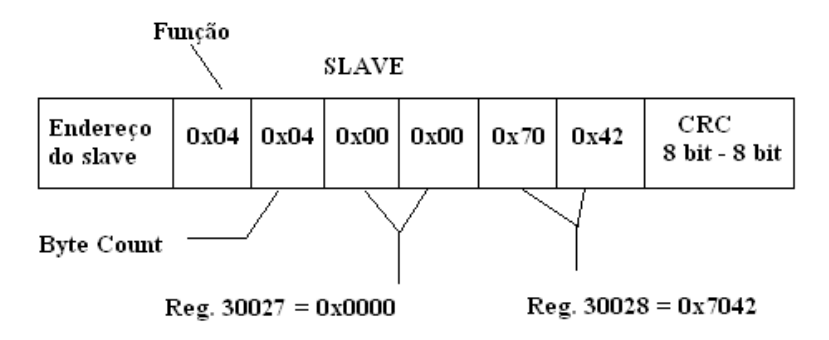

O registro byte count é igual ao total de registros a serem lidos vezes 2, pois cada registro possui 2 bytes. No exemplo acima o master pediu uma leitura dos registros que contém a frequência da fase A (30027 e 30028) e obteve como resposta o valor 0x00007042 (IEEE 32-bit floating point). Convertendo esse valor para decimal, temos que a frequência medida pelo canal A é 60 Hz.

# **MAC Address**

## **WI-FI:**

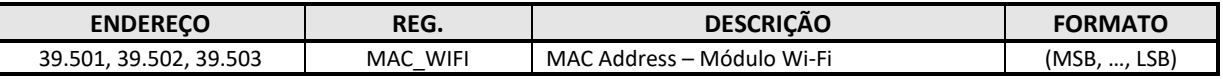

#### **BLUETOOTH (disponível a partir da versão 2.8 de firmware):**

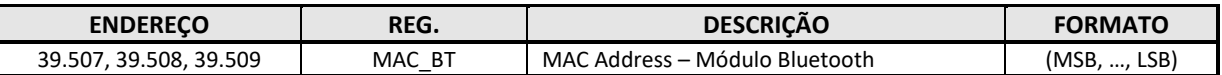

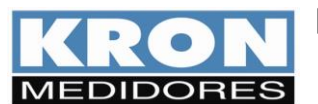

Revisão 3.1 - Junho/2022

# **Versão de Firmware do Módulo Wi-Fi ou LoRa (disponível a partir da versão 2.8 de firmware):**

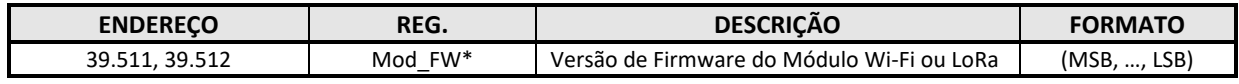

\* No exemplo abaixo, está sendo lida a versão 1.7.4.0.

# **8. FORCE SINGLE COIL (0x05)**

Esta função permite executar os seguintes comandos no Konect:

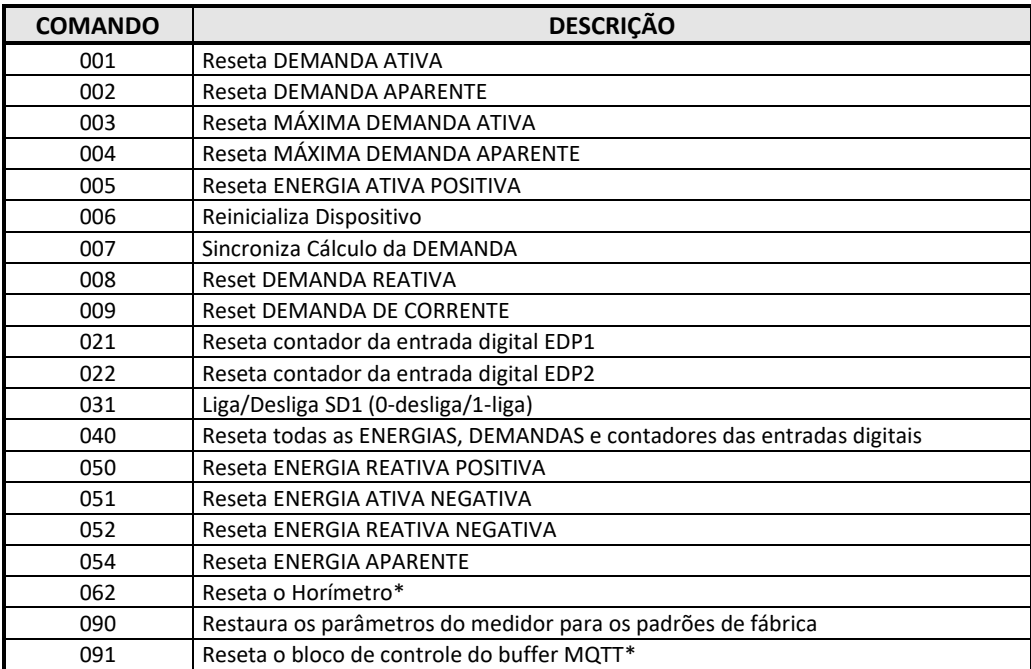

\*Disponível a partir da versão 2.8 de firmware.

**Exemplo**: Usar o comando 06 (reinicialização de dispositivo).

Os frames desta função para o Master e Slave são:

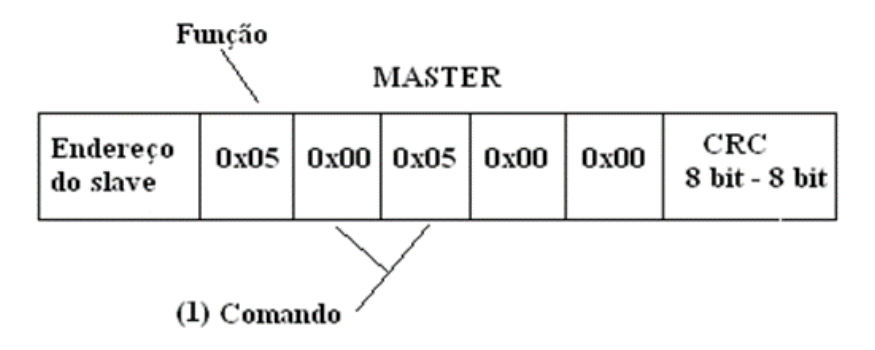

**(1)** Este registro é obtido subtraindo 1 do comando desejado. No exemplo o comando 006 é enviado como 0x0005.

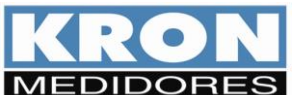

Revisão 3.1 - Junho/2022

O Slave retorna uma cópia do frame recebido. Para o exemplo acima:

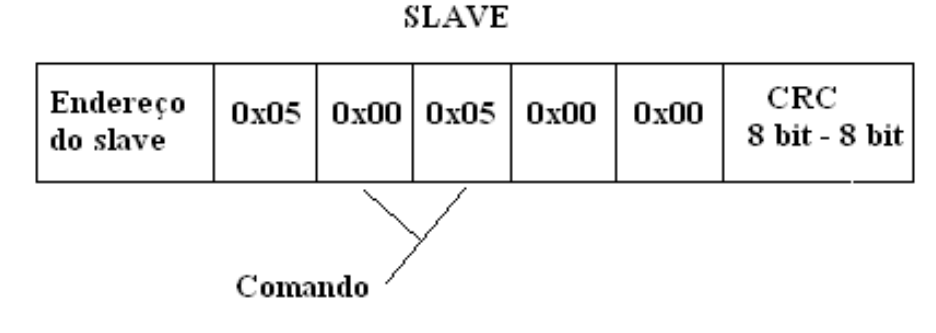

### **9. PRESET SINGLE REGISTER (0x06)**

Esta função é utilizada para programar um único holding register (registros de configuração do instrumento). Abaixo, exemplo de programação do registro 40006 (TI/TL). Os frames desta função para dispositivos master e slave são:

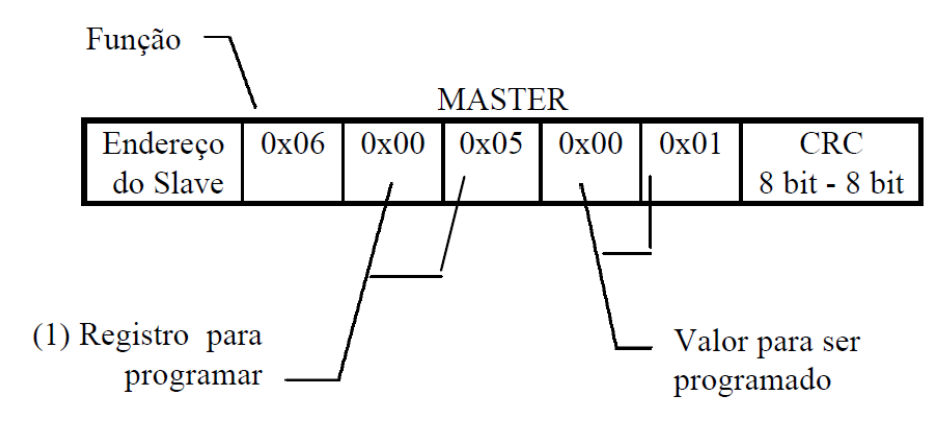

(1) O registro para programar é obtido removendo o indicativo (número 4) e subtraindo o resultado por 1. No exemplo, o registro 40006 (decimal) é transmitido como 0x0005 (hexadecimal): 40006 =  $0006 = (0006 - 1) = 0005 = 0 \times 0005$  hexadecimal.

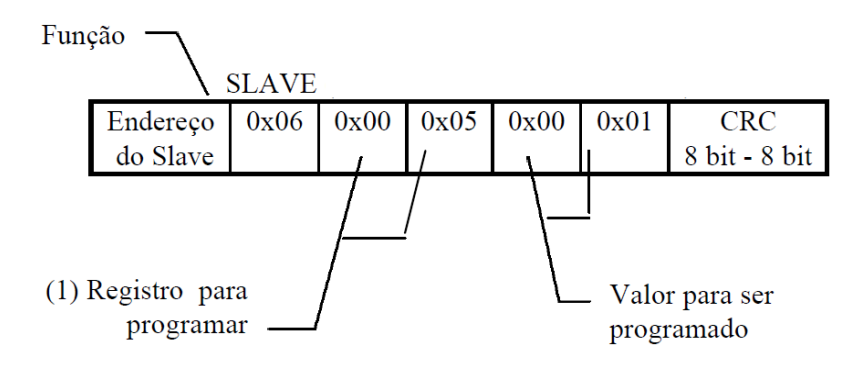

Para esta função, o slave retorna uma cópia do comando recebido. No exemplo anterior o master programou o registro 40006 com o valor 00 01, tipo de ligação "00 – Três elementos, 4fios" e tempo de integração para cálculo de demanda de 1 minuto.

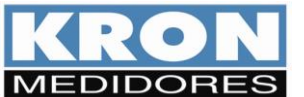

# **10. CÓDIGO DE ERRO**

O código de erro permite verificar a integridade do aparelho. Para obter toda a informação de códigos de erro, utilize a função "Read Input Register (0x04)". Os códigos ocupam 1 registro de 16 bits, 33901. A seguir, descrição dos conteúdos dos bytes menos significativos (LSB) e mais significativos (MSB).

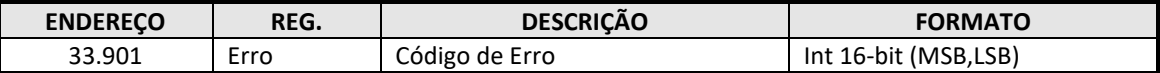

## **LSB**

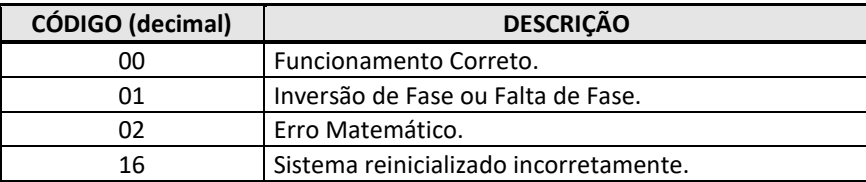

 **MSB**

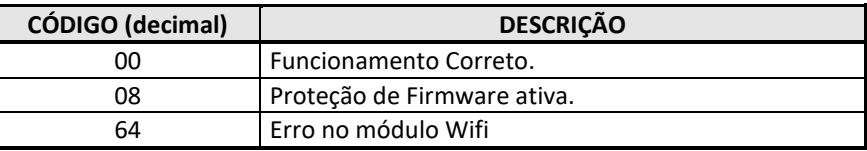

Observe que o código é binário, ou seja, pode haver uma combinação de códigos. Assim, um código de erro 09 identifica um código de erro 01 mais código 08.

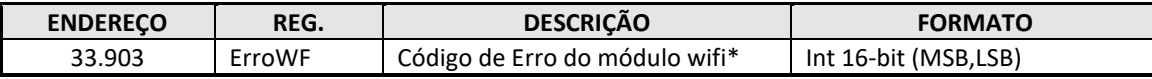

**LSB**

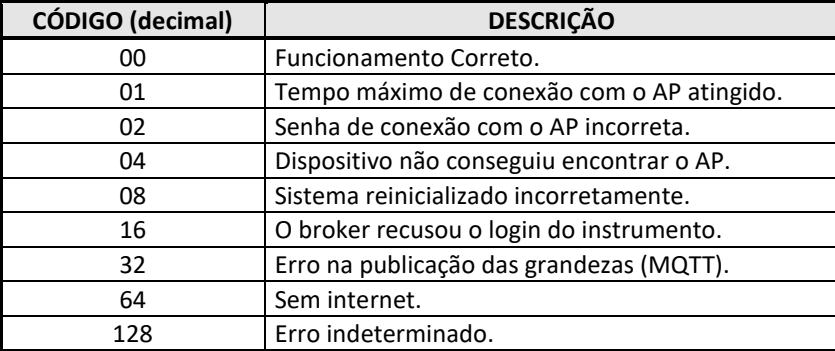

**MSB**

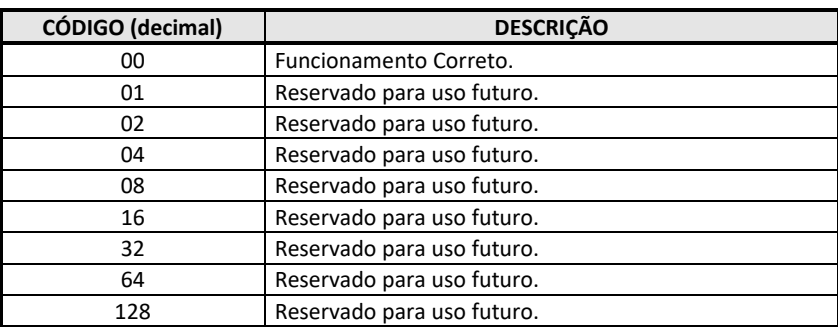

\*Códigos de erro disponíveis a partir da versão 2.8 de firmware.

![](_page_17_Picture_0.jpeg)

Observe que o código é binário, ou seja, pode haver uma combinação de códigos. Assim, um código de erro 09 identifica um código de erro 01 mais código 08.

#### **11. READ EXCEPTION STATUS (0x07)**

Utilizando esta função é possível consultar códigos de erro para o instrumento de modo direto. As informações retornadas são as mesmas presentes nos bytes menos significativos do registro 33901.

Os frames desta função para o master e o slave são:

![](_page_17_Figure_5.jpeg)

#### **12. PRESET MULTIPLE REGISTER (0x10)**

Esta função é utilizada para programar múltiplos holding registers. Exemplificando, a programação da constante TC utilizaria esta função, pois o parâmetro ocupa mais de um registro. Abaixo, exemplo de programação dos registros 40001 e 40002 (TP). Os frames para dispositivos master e slave são:

![](_page_17_Figure_8.jpeg)

(1) O registro para programar é obtido removendo o indicativo (número 4) e subtraindo o resultado por 1. No exemplo, o registro 40001 (decimal) é transmitido como 0x0000 (hexadecimal):

 $40001 \rightarrow 0001 \rightarrow (0001 - 1) \rightarrow 0000 \rightarrow 0x0000$  hexadecimal. Na sequência, é necessário informar a quantidade de registros que serão programados e também o número de bytes equivalente. Os 4 bytes posteriores são preenchidos com o valor de interesse, codificado em ponto flutuante.

![](_page_17_Figure_11.jpeg)

No exemplo acima o **master** programou os registros referentes ao TP (40001 e 40002) como 1500 (IEEE 32-bit float pointing = 0x0080BB44).

Atenção: O frame transmitido pelo master não deve exceder 29 bytes.

![](_page_18_Picture_0.jpeg)

# **13. ENTRADAS E SAÍDAS DIGITAIS**

A leitura do status das entradas e saídas digitais é feito através da função "Read Input Status" solicitando os registros conforme mostra a tabela abaixo:

**Read Input Status:**

![](_page_18_Picture_276.jpeg)

O frame de resposta tem o seguinte formato:

MST:

![](_page_18_Picture_277.jpeg)

SLV:

![](_page_18_Picture_278.jpeg)

Independentemente da quantidade de registros solicitados, a função retornará um único byte contendo o status de todos os registros, conforme ilustrado abaixo:

![](_page_18_Picture_279.jpeg)

![](_page_18_Picture_280.jpeg)

# **14. REPORT SLAVE ID (17)**

Esta função permite identificar um modelo de medidor na rede, através de um código conhecido. Abaixo frames de mestre e escravo:

![](_page_18_Figure_17.jpeg)

![](_page_18_Picture_281.jpeg)

Onde:

**Byte Count** = sempre 0x04

**Código** = Código do Dispositivo, Exemplo: **F2** – KS-3000

**ON/OFF** = Versão Especial = Para modelo padrão, retorna **FF**.

**"18" =** Versão de Firmware = O número 18 representa versão 1.8 de firmware.

**XX** = Reservado

![](_page_19_Picture_0.jpeg)

## **15. CONFIG ADDRESS (0/0X42)**

Esta função permite configuração do endereço Modbus de um dispositivo, utilizando seu número de série como referência. Os endereços podem ser configurados de 1 a 247, sendo que cada peça deve assumir um valor exclusivo, ou seja, não devem existir endereços repetidos em uma rede RS-485.

Antes de realizar a modificação, pode-se utilizar a função "7" para identificar se o endereço que se deseja programar já está presente na rede. Para isso, na composição do frame da função "7", deve-se inserir o valor de interesse. Se não houver resposta, é sinal que o endereço escolhido não está sendo utilizado e pode ser configurado.

A seguir, conceito e exemplo de utilização:

![](_page_19_Picture_77.jpeg)

No exemplo abaixo, a peça possui número de série 21000 e foi configurada com endereço "**100**".

![](_page_19_Picture_78.jpeg)

O uso desta função não gera frame de resposta.